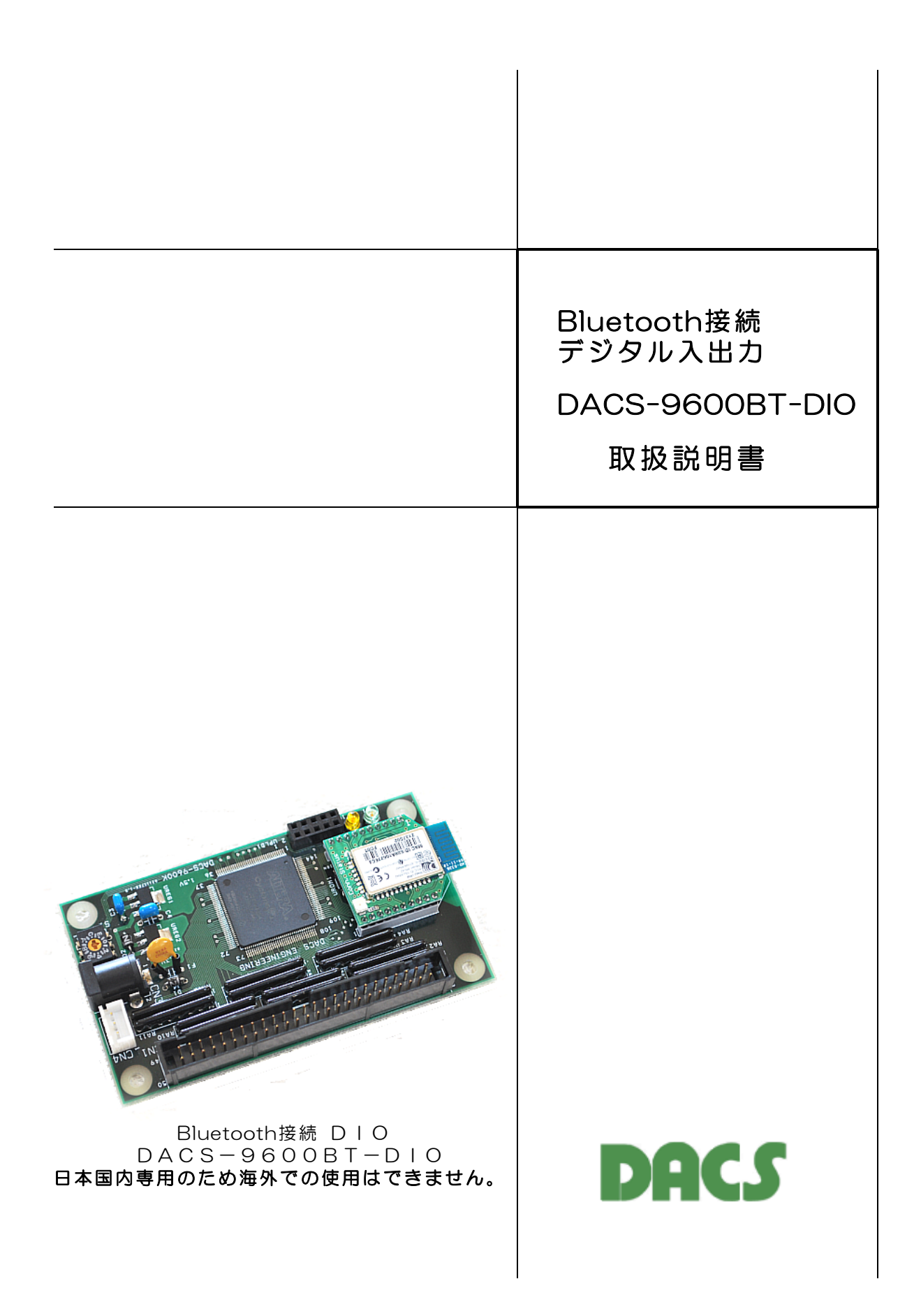

# 機器使用に関する注意と警告

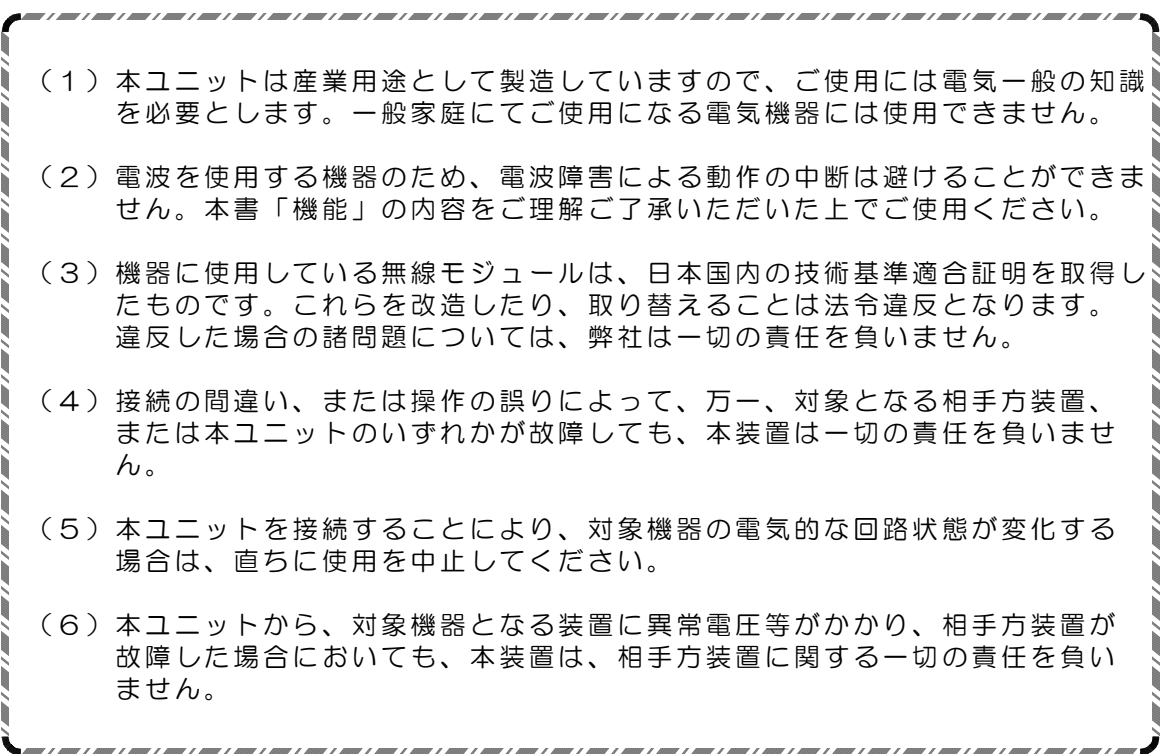

目 次

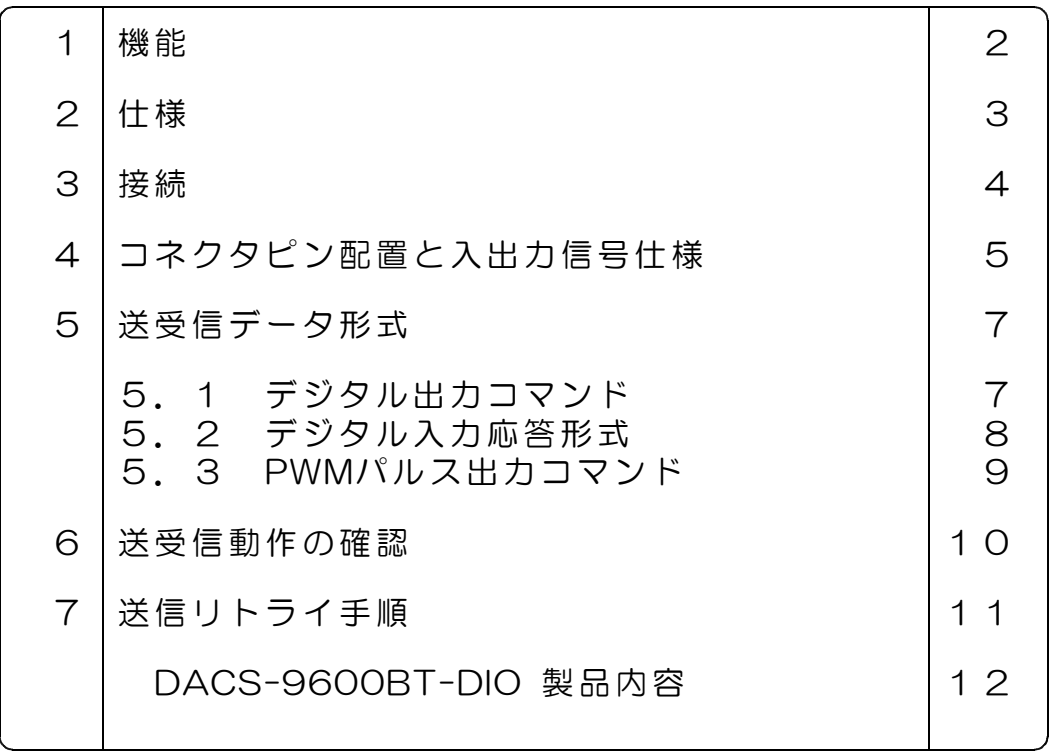

## 1. 機 能

Bluetooth接続 デジタル入出力 DACS-9600BT-DIOは、パソコンなどのBluetoothイン ターフェイスと接続し、TTL入力24bit、TTL出力24bitのデジタル入出力と、3chのPWMパ ルス出力を実行する基板です。

(1) Bluetooth接続

日本国内の技術基準適合証明を取得した無線モジュールを使用しています。 製品ごとに固有の名前とPINコードを設定しています。

パソコン側のプログラミングは、COMポートを使用したシリアル通信となります。

\*\*\* 日本国内専用のため海外での使用はできません。\*\*\*

使用している無線モジュール Microchip Technology RN42-I/RM 日本国内の技術基準適合証明 R201-125709 Bluetooth認証 B014867 end device listing

#### (2) 接続距離

見通し範囲で10m以内です。

同一周波数帯には、無線LAN、電子レンジ、コードレス電話機などが使用されていますので、 これらの電波が同じチャンネルに重なった場合には、無線接続が10秒程度中断することがあ ります。電波障害がなくなれば、通信は自動的に正常復帰しますし、中断があっても、送受 信データの誤りは極めて少ない伝送方式になっています。

(3) デジタル入出力とPWM出力

デジタル入力24bitとデジタル出力24bitがあり、5V系TTLとLVTTLに接続できます。デジ タル出力24bitのうち、3bitはPWM出力としても使用できます。PWM出力として使用しない 場合は、24bitすべてをデジタル出力に使用できます。

デジタル出力は、一定時間(約2秒)パソコンからのコマンド送信がない場合、フェールセ ーフ機能を利用して、全bitを0にすることもできます。

PWM出力は、RCサーボ位置決め用のパルス出力です。50Hz周期のパルスを出力し、 3ch分のパルス幅を、個別に1μs単位の分解能で制御することができます。

(4) 通信速度

パソコンソフトからデジタル出力コマンドを発信して、DACS-9600BT からのデジタル入 力レスポンスを受信し、パソコンソフトにてデジタル入力データを読取るまでを1サイクルと すると、最高で、毎秒10~15回の繰返しにて実行することができます。

なお、無線モジュールは、受信レベルが低いと、リトライを実行するため、たとえば、目視 範囲でロボットなどをリモコン操作するような応用であれば、最大速度で使用できますが、 離れた位置にある場合、あるいは途中に障害物があるような応用では、1秒程度の繰返しにお さえて、電波障害による送受信中断頻度を下げる配慮が必要となります。

## 2. 仕 様

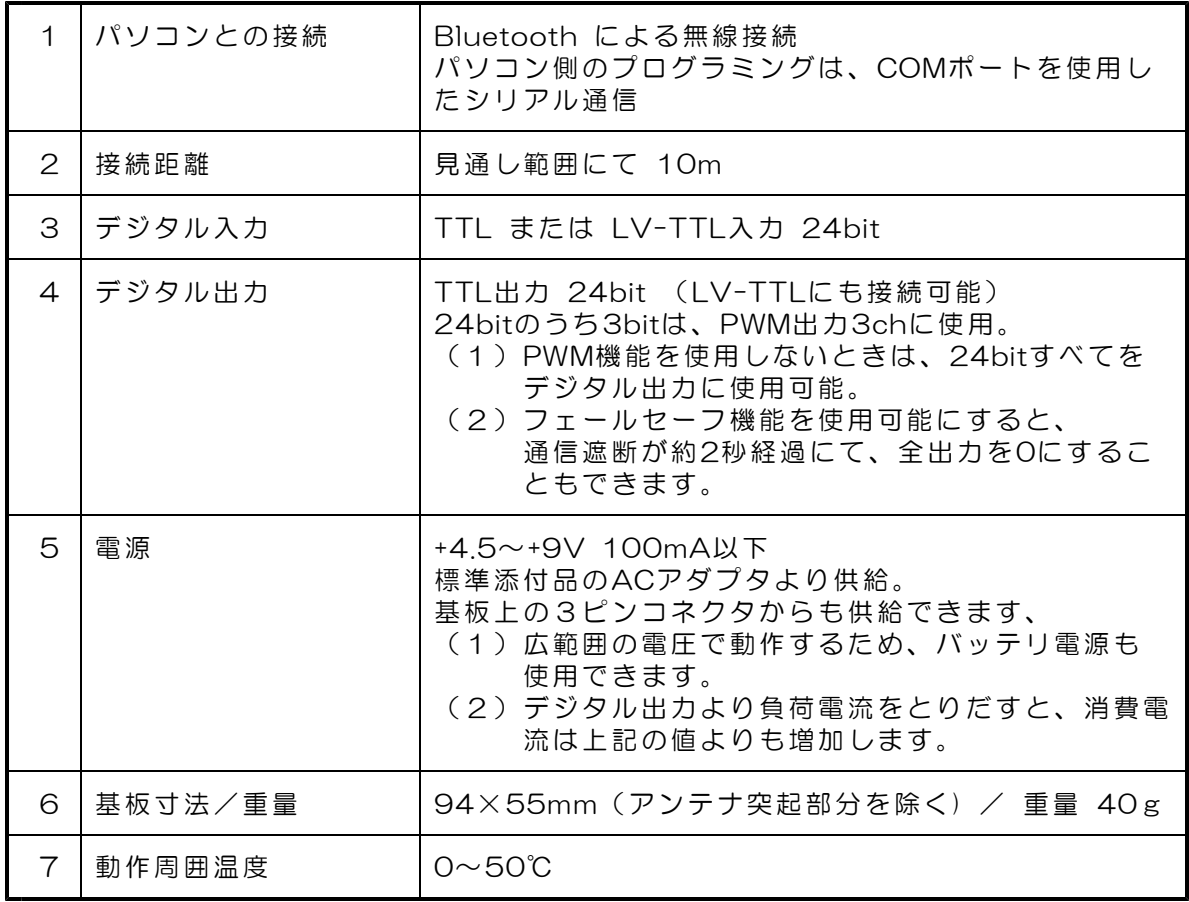

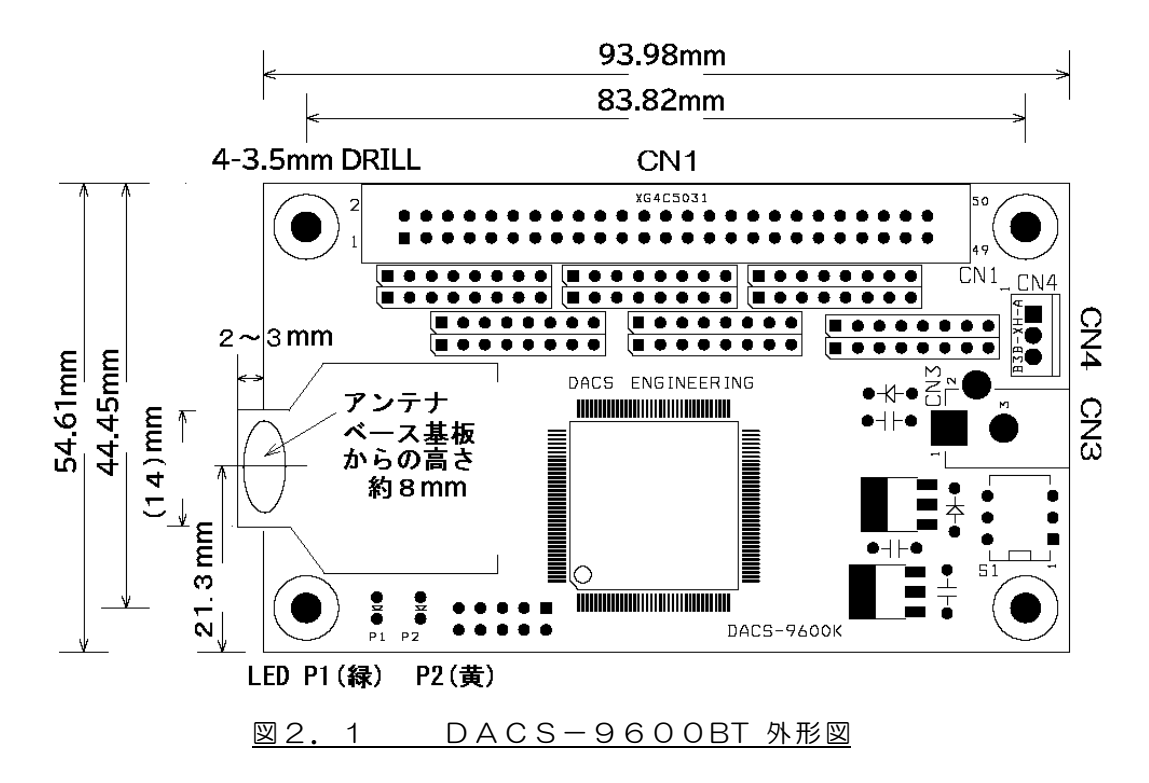

## 3.接続

(1)デジタル入出力の接続

4項「コネクタピン配置と入出力信号仕様」をご覧いただいて、適切に接続を行ってくださ い。Bluetooth接続の設定と通信動作試験を行う段階では、デジタル入出力信号は解放 (無接続)のままでも問題はありません。無接続のまま、設定と動作試験を行うことをお勧 めします。

(2)電源接続

製品に添付しているACアダプタ(5V 1A)を取付けます。

(ご参考)別売のケーブル付3ピンコネクタを使用して、内部基板上のCN4から 電源出力用として、ACアダプタと同じ電圧の電源が取出せます。

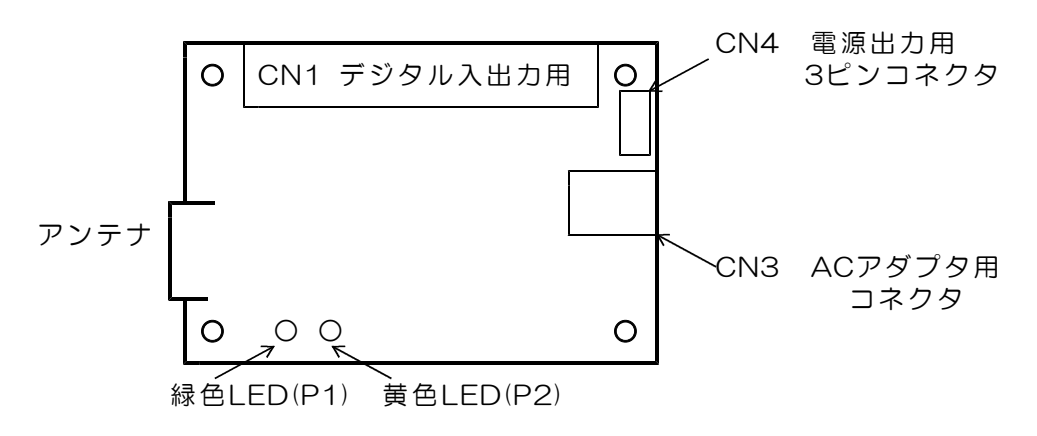

【図3.1】 DACS-9600BT コネクタ配置

(3)LED表示

P1 緑色ランプ パソコンの接続プログラムが起動し、シリアル通信が可能なときは 約2Hzで点滅。それ以外のときは連続点灯

P2 黄色ランプ パソコンからコマンドが送られると、約2秒間消灯。 パソコンからコマンドが連続して送られると、消灯した状態。 それ以外のときは連続点灯

## (4)Bluetooth接続

WindowsパソコンとのBluetooth接続手順は、別途、「DACS-9600BT Bluetooth接続 説明書」をご覧ください。

## 4. コネクタピン配置と入出力信号仕様

CN1 デジタル入出力コネクタ (50Pフラットケーブル用)

基板側 型式 オムロン XG4C5031 ケーブル側 型式 オムロン XG4M5030 (注)ケーブル側コネクタは別売品です。

 $\Gamma$ 

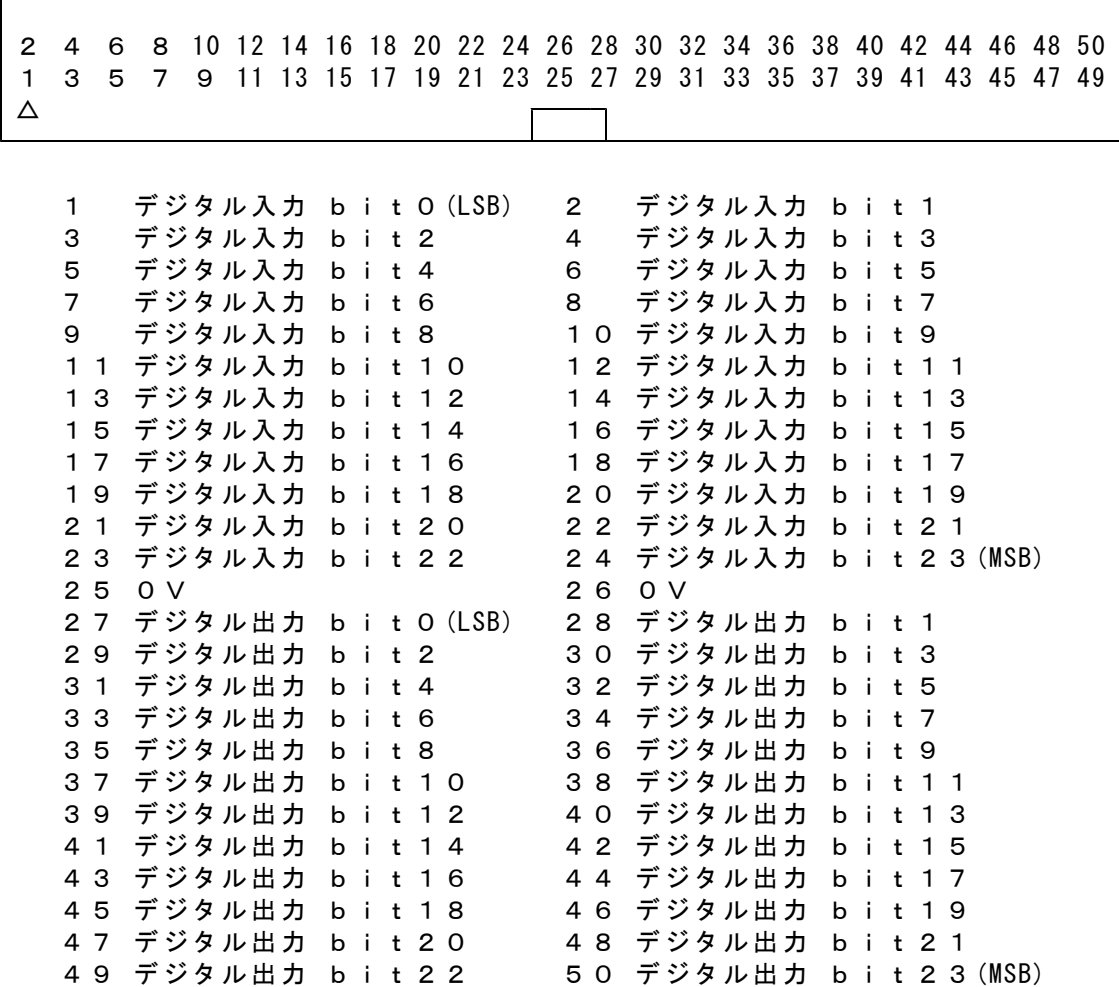

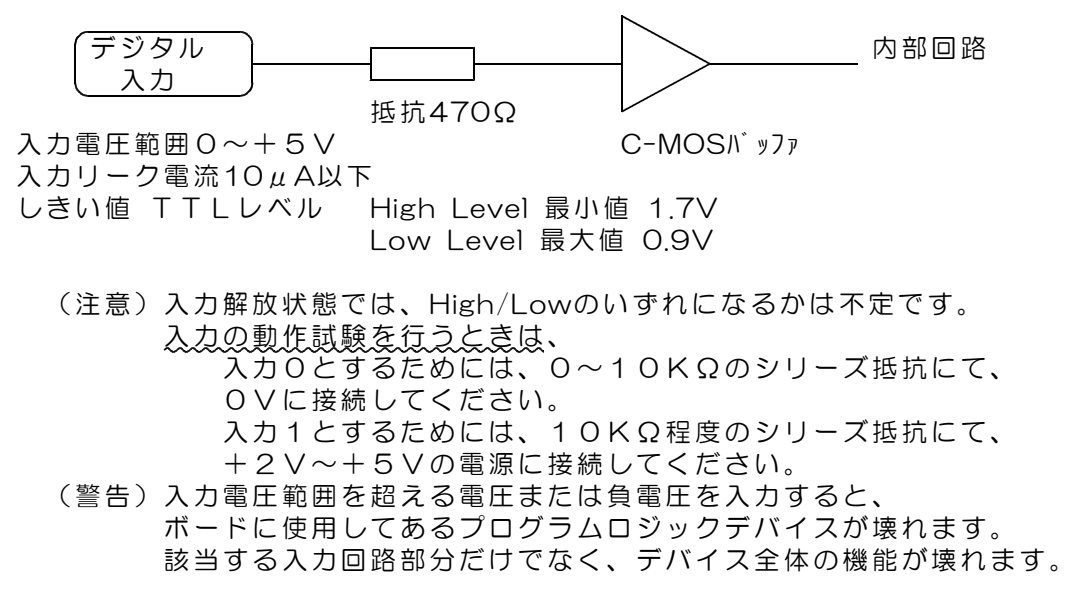

デジタル出力回路

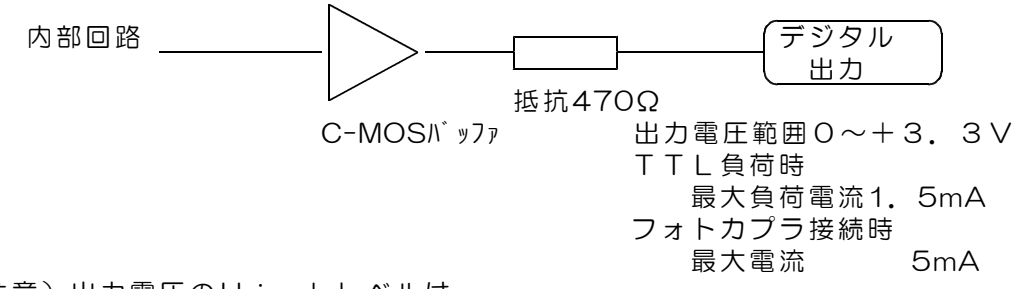

(注意)出力電圧のHighレベルは、 最小値で+2.4V 最大値で+3.3Vとなっています。

#### CN3 ACアダプタ用コネクタ

ACアダプタ(+5V 1A)は標準添付品です。 コネクタ仕様 適合プラグ径 外形3.5mm 内径1.3mm センタープラス +4.5V~+9V 安定化電源 推奨 5V(1A以上) 別電源を使用する場合は、別売のDCプラグを ご購入ください。 DCプラグ 型式 PP3-002D

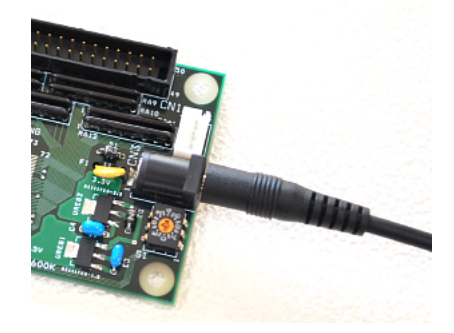

### CN4 電源入力用3Pコネクタ

別売の3Pコネクタ付きケーブルを接続するコネクタです。 電源出力用となります。 ACアダプタを使用しない場合は、電源入力用として使用できます。

## 5.送受信データ形式

5.1 デジタル出力コマンド (PC → DACS-9600BT)

(1)データ形式

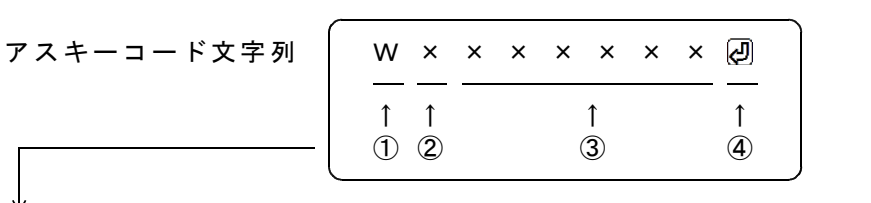

① W(大文字) デジタル出力コマンド識別文字コード

② 0 応答要求あり 出力フェイルセーフなし(標準) 4 応答要求なし 出力フェイルセーフなし 8 応答要求あり 出力フェイルセーフあり C 応答要求なし 出力フェイルセーフあり

> 「応答要求あり」の場合、このコマンドを受信にて、 デジタル出力を更新して後、デジタル入力応答を返します。 「応答要求なし」の場合、デジタル出力を更新するのみで、 デジタル入力応答を返しません。 「出力フェイルセーフあり」の場合、W、Pコマンドなどの 送信が約2秒間ないと、すべてのデジタル出力が0になります。

③ 000000~FFFFFF 16進数6桁表記(英字は小文字も可) デジタル出力する内容を指定。

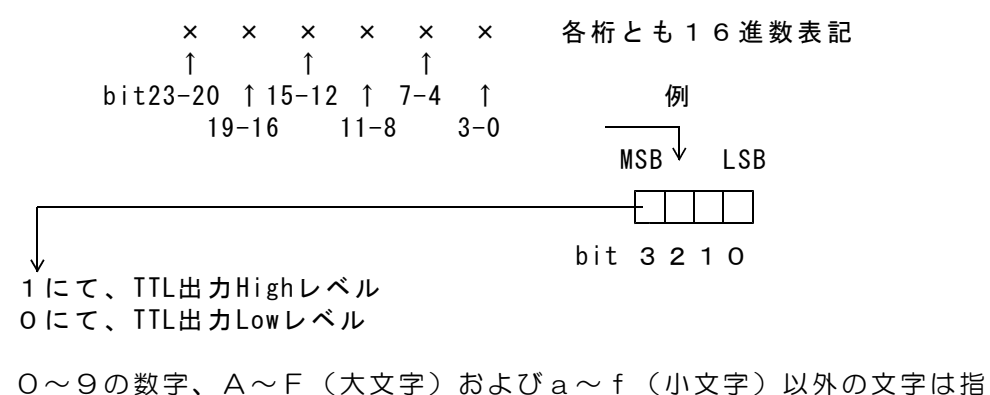

定できません。 3項のデータすべてを省略した場合(例 WO )、デジタル出力状態を 変更することなく、デジタル入力応答のみ受信することができます。

④ 区切りマーク アスキー 0D(H) キャリッジリターンコード または & 文字コード(複数コマンドを続ける場合に使用)

(2)動作

DACS-9600BTは Wコマンドを受信すると、データにしたがって、デジタル出力を 実行し、出力変更から約10μs後にデジタル入力をラッチして、R応答を送信します。 5.2 デジタル入力応答データ形式 (DACS-9600BT → PC)

#### ご注意 本項にて説明するデジタル入力データ形式は、パソコンから送信するコマンドで はありません。パソコンから送信する「Wコマンド」に、DACS-9600BT が 応答するデータ形式を説明しています。

(1)データ形式

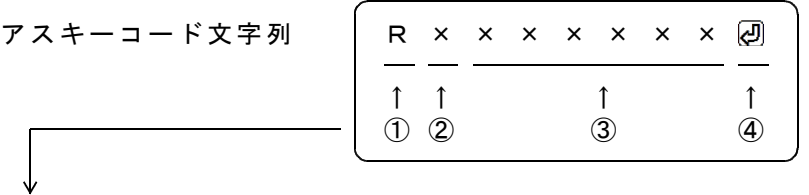

- ① R(大文字) 応答識別文字コード
- ② 0~7 DIPスイッチ設定 8~Fの設定は使用できません。
- ③ 000000~FFFFFF 16進数6桁表記(大文字) デジタル入力内容。

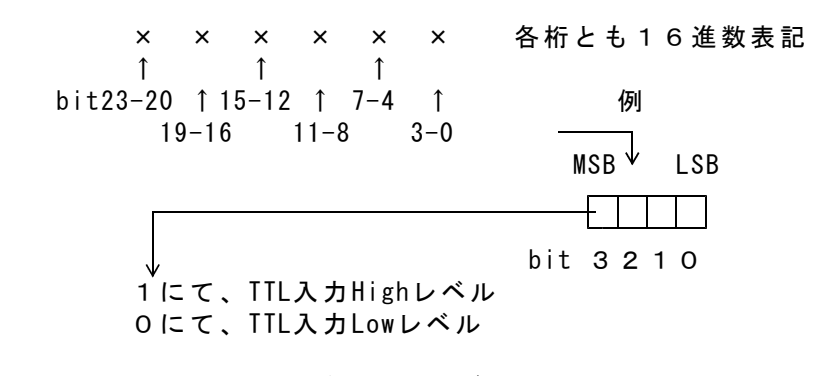

Wコマンドでデータ省略があっても、応答内容には省略はなく、 常に固定長です。

④ 区切りマーク アスキー 0D(H) キャリッジリターンコード または & 文字コード (コマンドの区切りマークと同じ)

(2)動作

DACS-9600BT は、Wコマンドを受信すると、デジタル入力データとして、 Rレスポンスを返します。

## 5.3 PWMパルス出力コマンド (PC → DACS-9600BT)

(1)データ形式

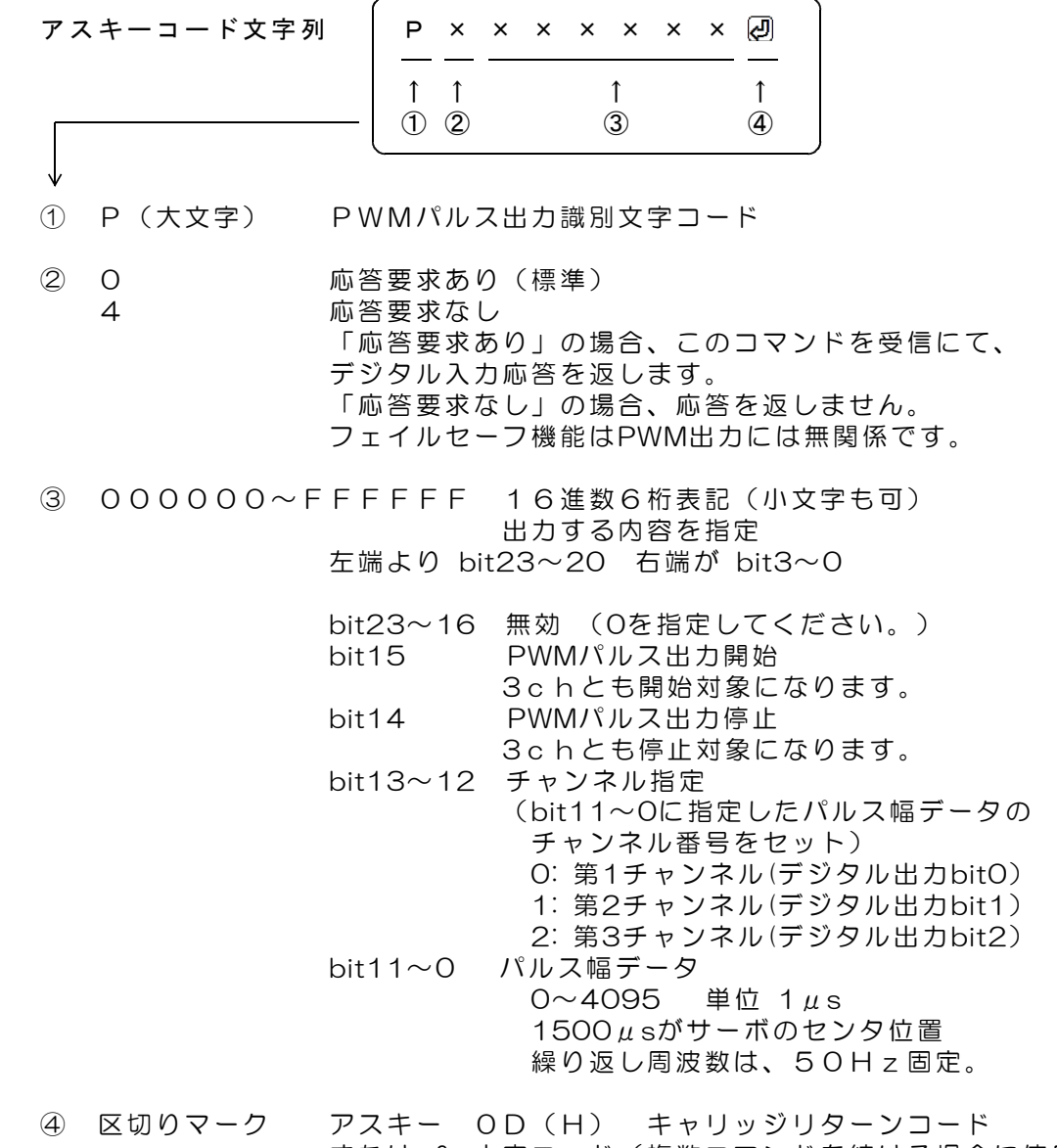

または & 文字コード(複数コマンドを続ける場合に使用)

(2)動作

DACS-9600BT は「Pコマンド」を受信すると、指定内容に従って、PWMパルス 出力制御を実行し、デジタル入力データをラッチします。デジタル出力bit2~0は、 PWMパルス出力開始指定にてパルス出力となり、PWMパルス出力停止指定にて、 通常のデジタル出力すい、以前に受信したデジタル出力コマンドの指定内容を出力) となります。ラッチしたデジタル入力は、デジタル入力データ形式の項に記述する 形式にて、レスポンスとして返します。ラッチタイミングは、デジタル出力コマンド の場合と同じです。

PWMパルス出力

指定データ幅(単位1μs)のパルスを、繰返し周波数 50Hz にて連続して出力し ます。1500μsがサーボのセンタ位置。 一般的なサーボ可動範囲は、1000~2000 となります。

## 6.送受信動作の確認

サンプルプログラム D96BTDIO.EXE を、たとえば D96BTDIO などのフォルダを作成し て,この中にコピーし、マウスにてダブルクリックして起動します。このプログラムはダウン ロードした dacs9600BT\_DIO フォルダにあります。

Bluetooth接続手順は 「DACS-9600BT Bluetooth接続説明書」を ご覧ください

サンプルプログラムは、起動後、接続可 能なCOMポートの検索を実行します。

接続ができると、右のような画面になり ます。図は、Blutooth接続でシリアルポ ート番号 9 に接続した例です。

キーボードから WO2 (大文字のW、 ゼロ、enterキー) と入力すると DACS-9600BT から、デジタル入力状 態の応答があり、下のような画面になります。これにて接続が確認できました。

接続ができないと、「接続なし」と表示 されますので、このような場合は、 パソコンの設定を再度確認してください。

### デジタル入出力の動作試験

キーボードから、半角文字で、 W0000000回 と入力してみてくだ さい。W0000000 はデジタル出力 の設定、R0xxxxxx はデジタル入 力状態の応答です。

出力の指定および入力状態の応答に関す

る詳細は、5.1項および5.2項の説明をご覧ください。(受信データの最後には、キャリッジ リターンコードがありますが、このコードは画面上では ・ となるか、全く表示されないか のいずれかになります。)

### PWMパルス出力の動作試験

(1)各チャンネルのパルス幅を指定します。

送信コマンド例 POOOO3E82 チャンネル1番のパルス幅を1000μsとする。 P00017D0 チャンネル2番のパルス幅を2000μsとする。 P00025DC2 チャンネル3番のパルス幅を1500µsとする。

(2) パルス出力開始を指定します。 送信コマンド例 POOO8 の パルス出力を開始する。 パルス出力を開始すると、デジタル出力bit2~0はPWM出力となり、 この後、Wコマンドで出力を指定しても、bit2~0はパルス出力を維持します。 開始後、上記(1)項の例にて、パルス幅を変更することにより、 出力を継続しながら、パルス幅を変更することができます。

#### (3)パルス出力停止を指定します。 送信コマンド例 POOO4刷 ポルス出力を停止する。 パルス出力を停止すると、デジタル出力bit2~0は、 以前にWコマンドで指定した出力となります。

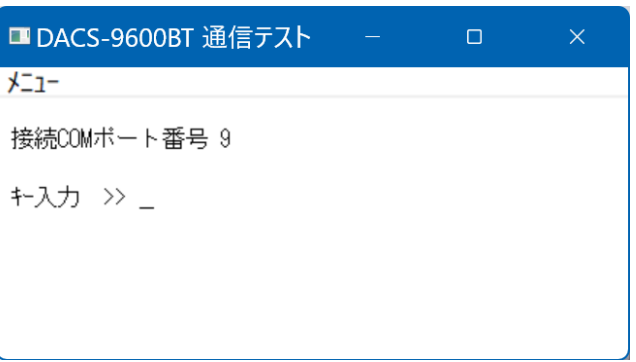

■ DACS-9600BT 通信テスト  $\Box$  $\times$  $x^{-1}$ 接続COMボート番号 9 キー入力 ≫ \_ 送信 >> WO 受信 >> ROFFFFFF

## 7. 送信リトライ手順

DACS-9600BTに使用している無線モジュールは、送信データが相手先にて正常に受信で きているかどうかを、相手先からの応答にて確認しています。相手先からの応答がない場合 は、リトライを実行します。しかしながら、電波状況によっては、PCからのコマンド送信も しくは DACS-9600BT からのレスポンス送信が、消滅することも考えられます。確実なシ ステム動作とするためにも、有線のデジタル入出力と同様に、アプリケーションソフトにて、 リトライ手順を組込む必要があります。

リトライのタイムアウトは、システムの繰返し動作時間に関連して、0.2秒から10秒程度の 範囲としてください。

コマンド再送信を実行した場合の、受信データ識別方法について

タイムアウトによりコマンド送信を再度実行した場合、無線モジュールのリトライと重複し て、レスポンス応答が複数回戻ってくることがあります。この場合、アプリケーションソフ トは、受信したデータが、再送信したコマンドに対する応答であることを確認しなければ、 次に進むことができません。もしも、先のコマンドに対する応答を、再送信の応答として進 んでしまうと、この後、コマンドと応答の対応がずれてしまうという問題が生じます。この 問題を解決するため、DACS-9600BTでは、次のような識別コードを、コマンドおよびレス ポンス文字列に追加しています。

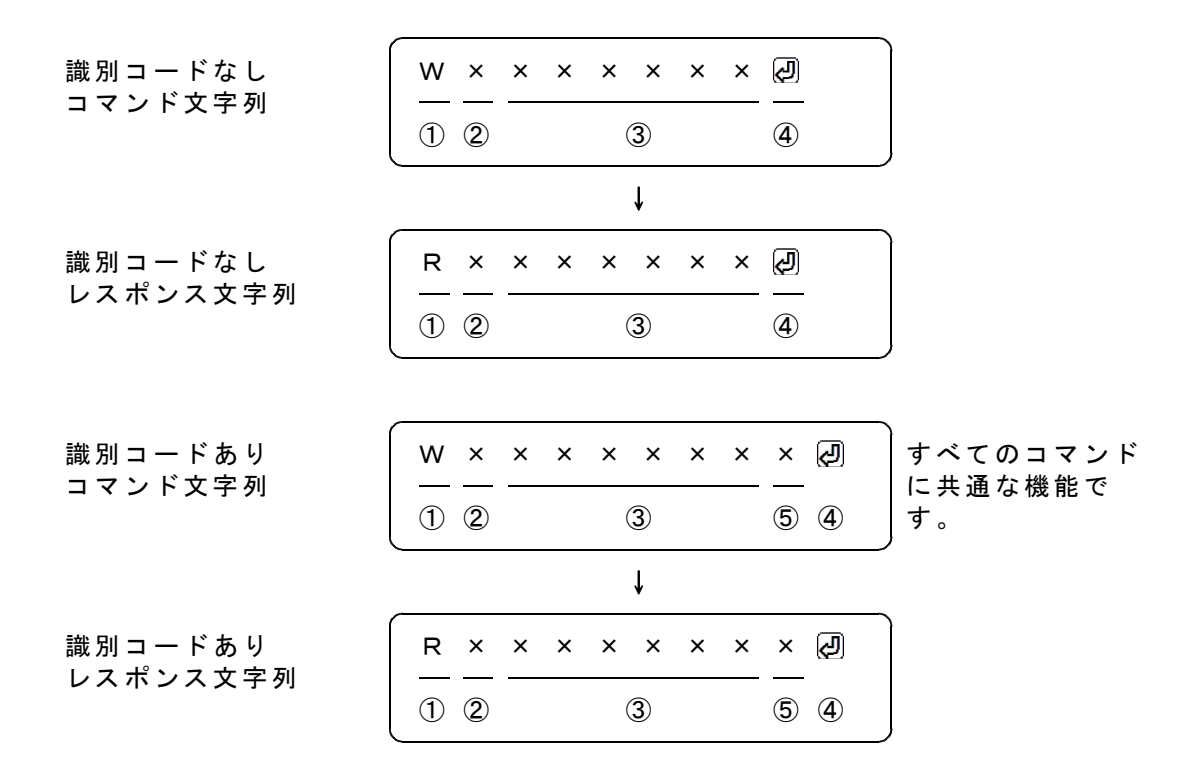

識別コードを利用する場合は、コマンド文字列の最後に1文字(0~9,A~F)を追加します。 図の「識別コードあり」で、⑤の位置が識別コードとなります。ここに指定した文字は、レ スポンスにて、そのまま⑤の位置に戻ってきます。例えば、通常は識別コードを0としておい て、再送信をする場合は、識別コードを1から順次更新してゆくといった使用方法になります。 受信したレスポンスにて、最後に送信した識別コードと受信データの一致を確認すれば、送 信したコマンドと、受信したレスポンスの対応をとることができます。

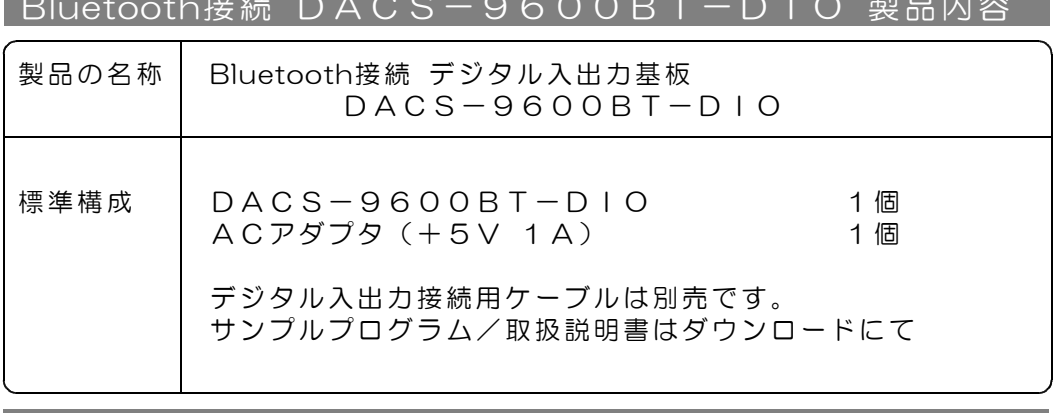

and the contract of the contract of the contract of the contract of the contract of the contract of the contract of

 $B$ 

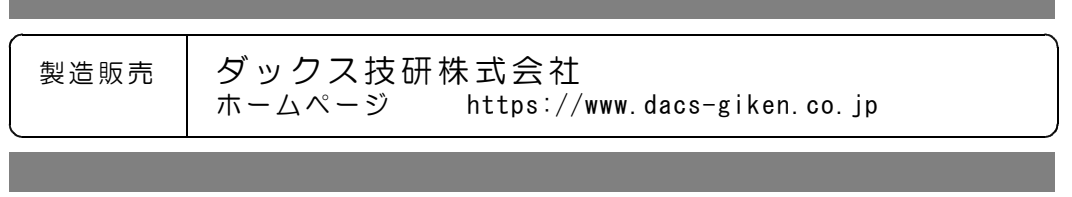

DA96BTDIO23A11A